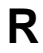

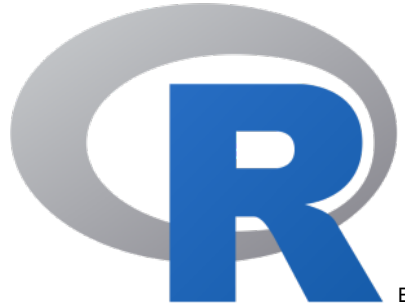

Eine weit verbreitete Programmierumgebung für statistische

Berechnungen und Grafiken.

[ [Versionen](#page-0-0) ] [ [Zusatzpakete](#page-0-1) ] [ [Parallel Execution](#page-8-0) ] [ [Common Errors](#page-9-0) ] [ [error #308: member "std::](#page-9-1) [complex::\\_M\\_value" \(declared at line 1337 of "/usr/include/c++/4.8.5/complex"\) is inaccessible](#page-9-1) ]

## <span id="page-0-0"></span>Versionen

Aktuell haben wir auf dem Cluster **Version 4.3.3** als neueste Version von R installiert. Aus Gründen der Kompatibilität werden jedoch auch ältere Versionen (siehe rechte Spalte) angeboten.

Alle Versionen wurden mit dem Intel Compiler aus dem [Intel® Parallel Studio XE](https://software.intel.com/en-us/intel-parallel-studio-xe) übersetzt und sind gegen die Intel [MKL](https://software.intel.com/en-us/mkl) gelinkt.

Die Version 4.3.3 wurde mit dem GNU C-Compiler 13.2.0 übersetzt. Diese Version ist mit dem Befehl

module load R/4.3.3-gcc

zu laden. In der Version R/4.3.3-gcc stehen auch die meisten vom System her schon bereitgestellten Pakete/Bibliotheken (libraries) zur Verfügung. Diese können mit dem library() Befehl geladen werden.

### ⋒ **Latest Information** Currently we have a mirror for CRAN to allow you to install packages without direct internet access. Please use <http://cran.repo.test.hhu.de/>as mirror on Hilbert. We have also installed a mirror for Bioconductor, use options(BioC\_mirror = "http://bioc.repo.test.hhu.de") in R to access the local mirror (working with R Versions 4.0.3, 4.2.2, 4.3.2 and 4.3.3). To make it easier you can create the file **.Rprofile** in your home directory with contents: options( repos = c(CRAN\_mirror = "http://cran.repo.test.hhu.de"), BioC\_mirror = "http://bioc.repo.test.hhu.de"

This way you do not need to specify the mirrors every time you want to install new packages.

# <span id="page-0-1"></span>**Zusatzpakete**

)

Eine Liste aller Zusatzpakete innerhalb von R erhält man mit:

- [Versionen](#page-0-0)
- [Zusatzpakete](#page-0-1)
- [Parallel Execution](#page-8-0)
- [Common Errors](#page-9-0)
	- [error #308: member](#page-9-1)  ["std::complex::](#page-9-1) [\\_M\\_value" \(declared](#page-9-1)  [at line 1337 of "/usr](#page-9-1) [/include/c++/4.8.5](#page-9-1) [/complex"\) is](#page-9-1)

[inaccessible](#page-9-1)

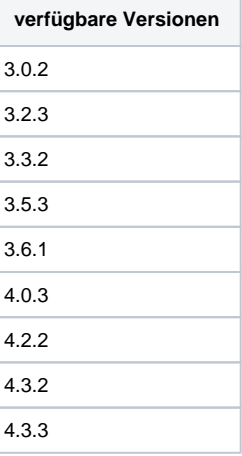

#### **Liste aller Pakete in R**

```
ip <- as.data.frame(installed.packages()[,c(1,3:4)])
rownames(ip) <- NULL
ip <- ip[is.na(ip$Priority),1:2,drop=FALSE]
print(ip, row.names=FALSE)
```
In der aktuellen Version sind folgende Zusatzpakete vorhanden (Stand 14.05.2019):

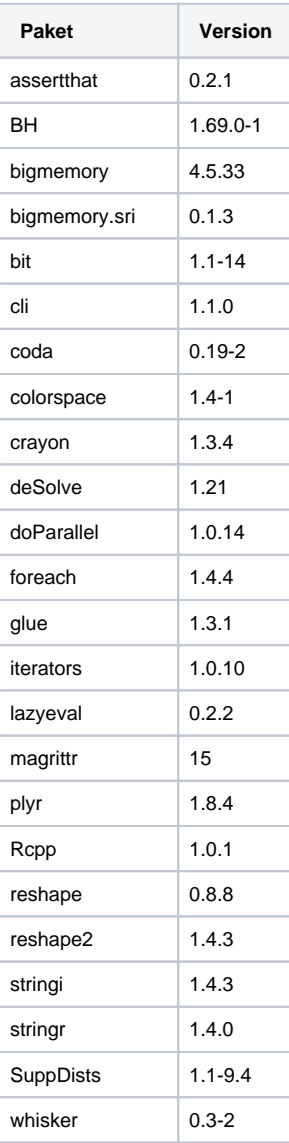

Pakete, die in der Version R/4.3.3-gcc, die mit dem Gnu-Compiler übersetzt wurden, zur Verfügung stehen, sind die folgenden (Stand 04.04.2024):

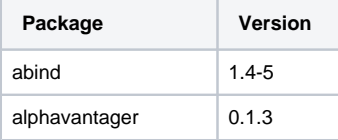

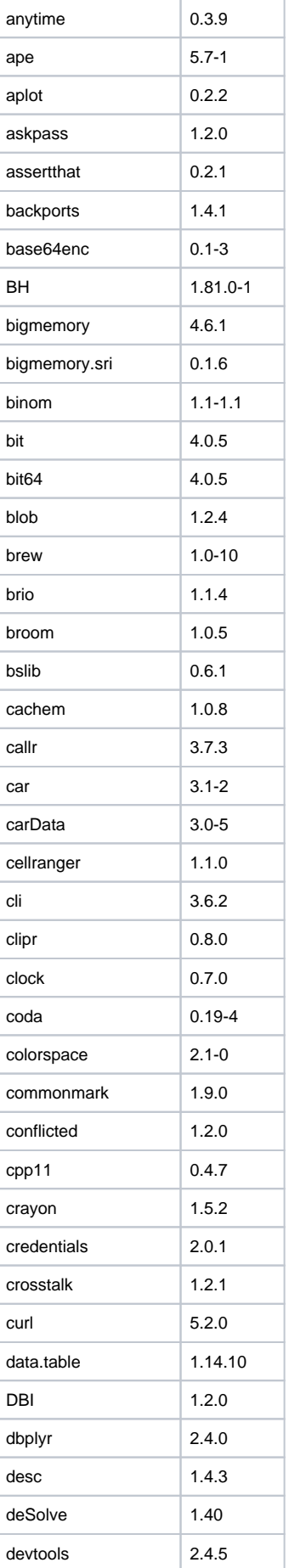

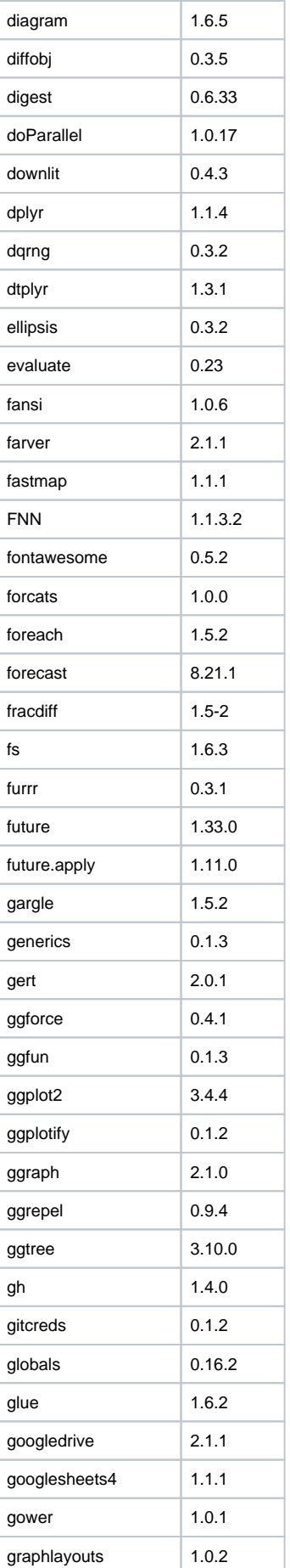

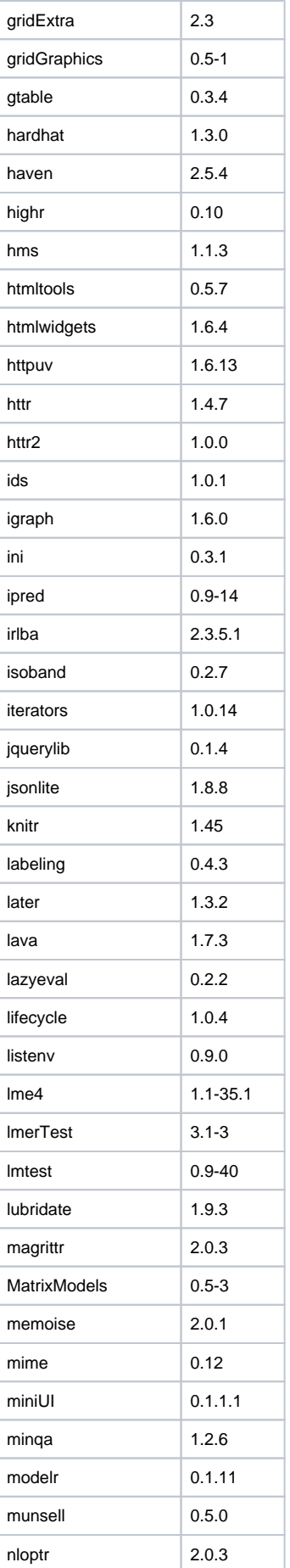

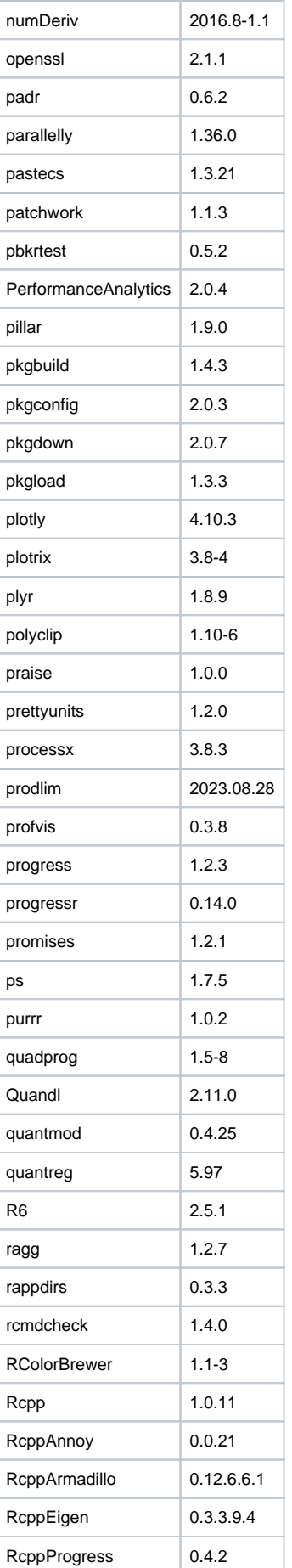

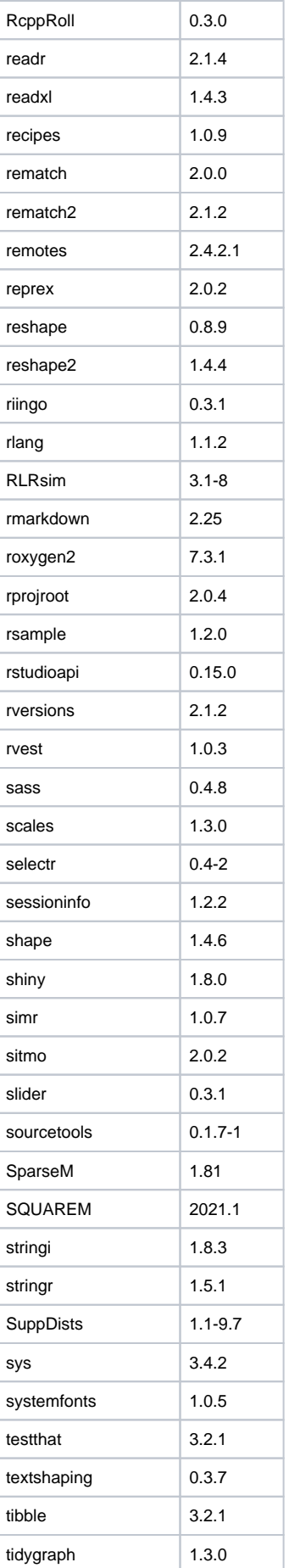

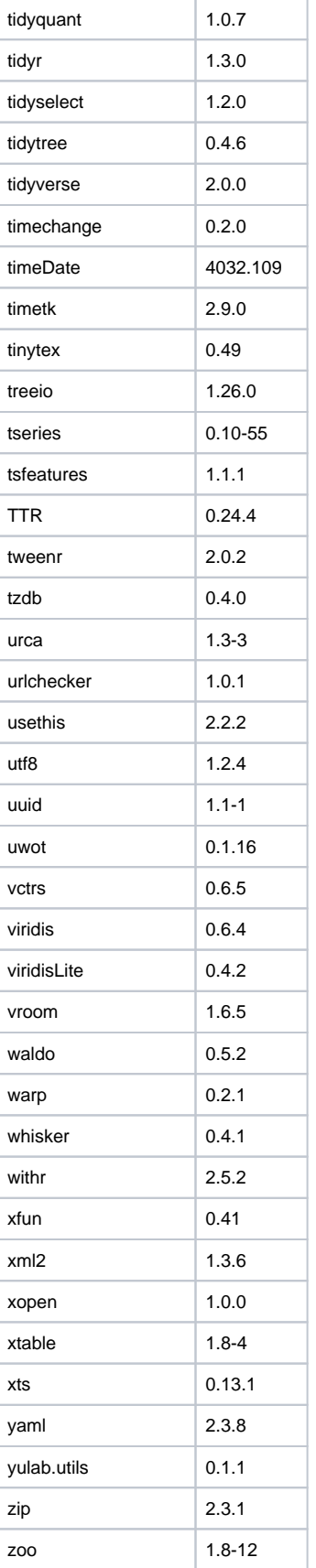

Eigene Pakete hinzufügen

R ermöglicht es, eigene bzw. zusätzliche Pakete in das Home-Verzeichnis zu installieren. Dazu muss zunächst von CRAN das gewünschte Source-Paket (im tar.gz-Format) herunterladen werden. Danach kann dies, z. B. in einem interaktiven Job, wie folgt installiert werden:

1. R-Modul laden

module load R/4.3.3-gcc

2. Verzeichnis(se) für weitere Pakete anlegen (falls noch nicht geschehen)

mkdir -p ~/R/libs

3. diesen neuen Pfad für R bekannt machen

echo 'R\_LIBS\_USER="~/R/libs"' >> \$HOME/.Renviron

4. neues Paket (als Beispiel mypackage.tar.gz) in diesen Pfad installieren

```
R CMD INSTALL -l ~/R/libs/ mypackage.tar.gz
```
Sollen weitere Pakete installiert werden, dann erübrigen sich die ersten Schritte (insbesondere 2. und 3.).

### **Tipp für andere Archiv-Formate**

R scheint an dieser Stelle nur tar.gz-Archive zu verstehen. Leider bieten manche Download-Seiten aber nur andere Archiv-Formate, wie bspw. ZIP, zum Herunterladen an. Falls dies der Fall sein sollte, kann man mittels

```
unzip mypackage.zip
das heruntergeladene Archiv entpacken und dann mittels
```
tar --create --verbose --gzip --file=mypackage.tar.gz mypackage/

wieder in ein tar.gz-Archiv packen. Damit sollte dann der 4. Schritt funktionieren.

### **Beispielinstallation mittels CRAN**

```
$ mkdir -p ~/R/libs
$ module load R/4.3.3-gcc
$ R
> install.packages("tidyselect", lib = "~/R/libs/", repos = 
"http://cran.repo.test.hhu.de/")
...
* DONE (tidyselect)
```
## <span id="page-8-0"></span>Parallel Execution

It is possible in R to execute methods in parallel across multiple cores with the library 'parallel': [https://dep](https://dept.stat.lsa.umich.edu/~jerrick/courses/stat701/notes/parallel.html) [t.stat.lsa.umich.edu/~jerrick/courses/stat701/notes/parallel.html.](https://dept.stat.lsa.umich.edu/~jerrick/courses/stat701/notes/parallel.html) The method detectCores() returns incorrect numbers and should not be used. A good replacement is [https://github.com/HenrikBengtsson](https://github.com/HenrikBengtsson/parallelly) [/parallelly](https://github.com/HenrikBengtsson/parallelly). To the best of our knowledge other commonly used R libraries for parallel Execution as 'doParallel', 'doSNOW' or 'foreach' are only addressing one core.

A second possibility is - if possible - seperating your job in the RScript into several tasks (below 200 tasks from 0 to 199).

#### **YourShellScript.sh**

```
#!/bin/bash
#PBS -A YourProject
#PBS -l select=1:ncpus=1:mem=8G
#PBS -l walltime=01:59:00
#PBS -r y
#PBS -J 0-199
module load R/4.3.2-gcc
jobargs=$(echo "'--args ${PBS_ARRAY_INDEX}'")
jobstr=$(echo "R CMD BATCH --no-save --no-restore ${jobargs} your_script.R 
your_script.Rout")
eval ${jobstr}
```
The job argument (0 to 199 in this example) can be used in your RScript as followed:

# **your\_script.R** args = commandArgs(TRUE) ...

Of course both ways to parallel processing using R can be combined by creating several jobs which use multiple cores with the library 'parallel'.

## <span id="page-9-0"></span>Common Errors

<span id="page-9-1"></span>**error #308: member "std::complex::\_M\_value" (declared at line 1337 of "/usr /include/c++/4.8.5/complex") is inaccessible**

The Intel compiler, that we use to build R, conflicts with gcc headers when using complex data types, resulting in an error similar to the one below when installing some R libraries:

```
/software/intel/xe2019/compilers_and_libraries_2019.0.117/linux/compiler
/include/complex(310): error #308: member "std::complex<double>::_M_value" 
(declared at line 1337 of "/usr/include/c++/4.8.5/complex") is inaccessible
```
The workaround this is to disable this diagnostic error by creating (or modifying) file  $\sim$  / .R/Makevars such as:

#### **~/.R/Makevars**

```
CFLAGS += -wd308CXXFLAGS += -wd308
CPPFLAGS += -wd308
PKG_CFLAGS += -wd308
PKG_CXXFLAGS += -wd308
PKG_CPPFLAGS += -wd308
```